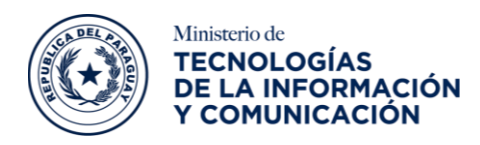

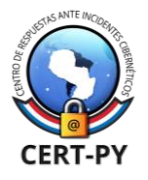

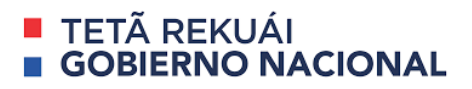

# **BOLETÍN DE ALERTA**

**Boletín Nro.**: 2023-07 **Fecha de publicación**: 13/03/2023 **Tema**: Vulnerabilidad crítica de desbordamiento de *buffer* (*BoF*) en Fortinet

### **Software afectado:**

- FortiOS, versiones:
	- o 7.2.0 hasta 7.2.3,
	- o 7.0.0 hasta 7.0.9,
	- $\circ$  6.4.0 hasta 6.4.11,
	- $\circ$  6.2.0 hasta 6.2.12,
	- o 6.0 (todas las versiones).
- FortiProxy, versiones:
	- o 7.2.0 hasta 7.2.2,
	- o 7.0.0 hasta 7.0.8,
	- o 2.0.0 hasta 2.0.11,
	- $\circ$  1.2 y 1.1 (todas las versiones).

#### **Descripción:**

Se ha reportado un nuevo aviso de seguridad sobre una vulnerabilidad crítica que afecta a productos Fortinet, que permitiría a un atacante realizar desbordamiento de *buffer* en el sistema afectado.

La vulnerabilidad identificada como [CVE-2023-25610,](https://cve.mitre.org/cgi-bin/cvename.cgi?name=CVE-2023-25610) de severidad "Crítica" y con puntuación de 9.3. Esta vulnerabilidad de desbordamiento de *buffer* se debe a una falla de seguridad en la interfaz administrativa de FortiOS y FortiProxy. Esto permitiría a un atacante remoto no autenticado a través del envío de solicitudes específicamente diseñadas, realizar ejecución arbitraria de código y provocar denegación de servicios (*DoS*) en el sistema afectado.

#### **Impacto:**

La explotación exitosa de esta vulnerabilidad podría permitir a un atacante remoto no autenticado realizar ejecución arbitraria de código y provocar denegación de servicios (*DoS*) en el sistema afectado.

#### **Solución:**

Recomendamos instalar las actualizaciones correspondientes provistas por el fabricante a través de la siguiente guía:

• <https://docs.fortinet.com/document/fortigate/7.2.4/administration-guide/596131>

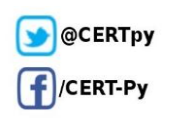

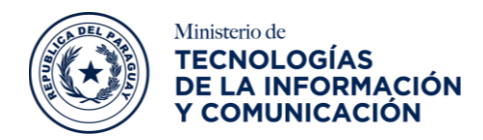

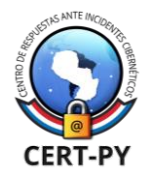

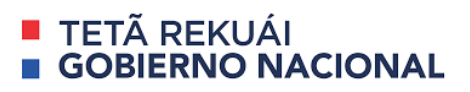

#### **Mitigación**:

Adicionalmente, como mitigación temporal recomendamos deshabilitar y/o limitar la interfaz administrativa por HTTP y/o HTTPS para ello puede seguir los siguientes pasos:

1. Limitar las direcciones *IP* accesibles.

```
config firewall address
edit "my_allowed_addresses"
set subnet <MY IP> <MY SUBNET>
end
```
2. Luego crear grupo de direcciones:

```
config firewall addrgrp
edit "MGMT_IPs"
set member "my_allowed_addresses"
```
end

3. Crear una Política Local (**Local in Policy**) para restringir el acceso solo al grupo predeterminado a la interfaz de administración (puerto 1):

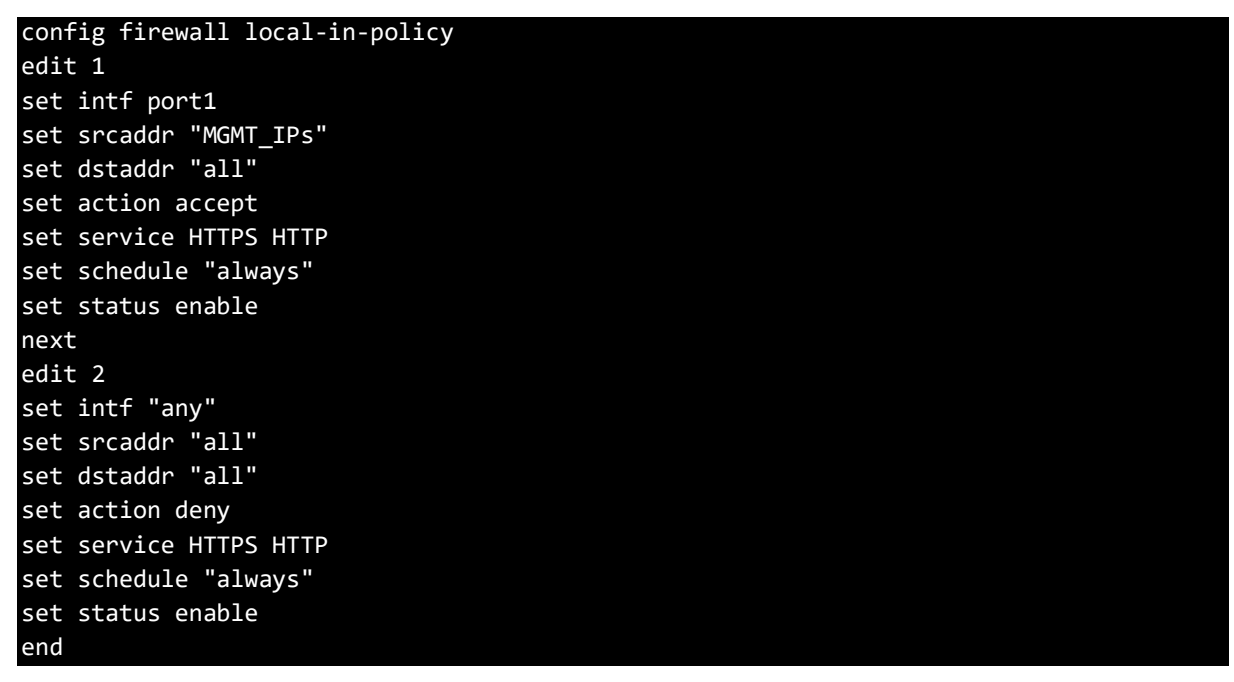

4. En caso de no utilizar los puestos predeterminados, crear el objeto de servicio correspondiente para el acceso administrativo del GUI:

```
config firewall service custom
edit GUI_HTTPS
set tcp-portrange <admin-sport>
next
edit GUI_HTTP
```
**Ciberseguridad y Protección de la Información** Ministerio de Tecnologías de la Información y Comunicación (MITIC) Gral. Santos y Concordia - Complejo Santos - Offic. E14 [cert@cert.gov.py](mailto:cert@cert.gov.py) | +595 21 217 9000 **Asunción - Paraguay | [www.cert.gov.py](http://www.cert.gov.py/)**

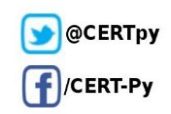

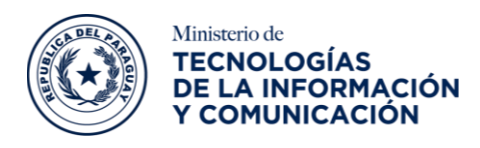

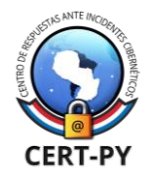

# **TETÃ REKUÁI GOBIERNO NACIONAL**

## set tcp-portrange <admin-port>

end

5. Finalmente, utilizar estos objetos en lugar de "HTTP HTTPS" en **Local in Policy** 1 y 2.

**Nota:** Cuando es utilizada una interfaz administrativa de alta disponibilidad la Política Local (**Local in Policy)** debe ser configurada de manera diferente, para más información acceder al siguiente [enlace.](https://community.fortinet.com/t5/FortiGate/Technical-Tip-How-to-configure-a-local-in-policy-on-a-HA/ta-p/222005)

# **Información adicional:**

- <https://www.helpnetsecurity.com/2023/03/09/cve-2023-25610/>
- <https://www.fortiguard.com/psirt/FG-IR-23-001>
- <https://cve.mitre.org/cgi-bin/cvename.cgi?name=CVE-2023-25610>
- <https://www.fortiguard.com/psirt/cvrf/FG-IR-23-001>
- [https://community.fortinet.com/t5/FortiGate/Technical-Tip-How-to-configure-a-local](https://community.fortinet.com/t5/FortiGate/Technical-Tip-How-to-configure-a-local-in-policy-on-a-HA/ta-p/222005)[in-policy-on-a-HA/ta-p/222005](https://community.fortinet.com/t5/FortiGate/Technical-Tip-How-to-configure-a-local-in-policy-on-a-HA/ta-p/222005)
- <https://docs.fortinet.com/document/fortigate/7.2.4/administration-guide/596131>

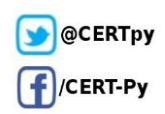